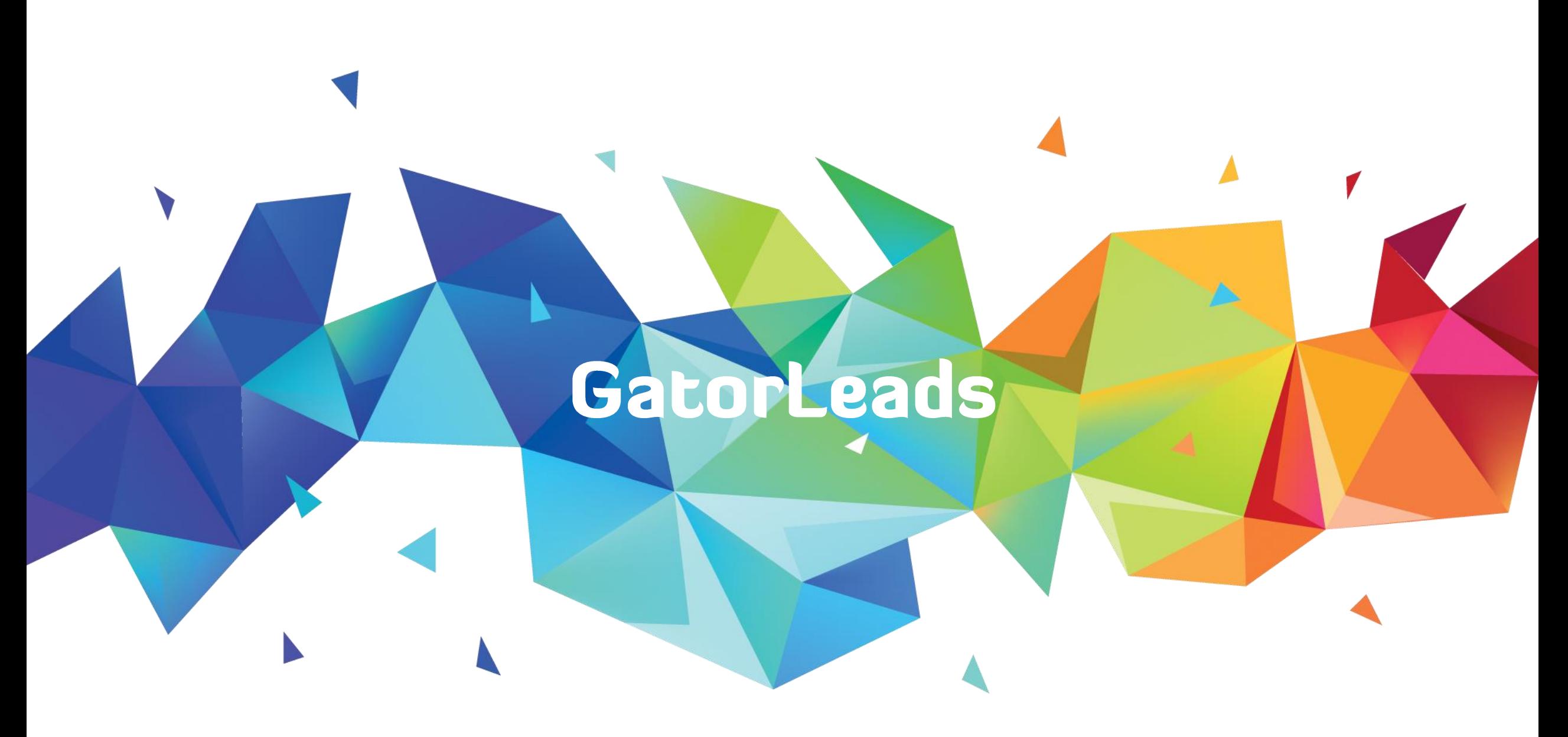

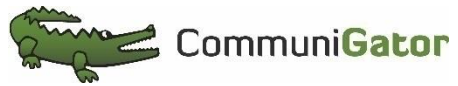

- James Wiltshire

## **COMMUNIGATOR PRODUCT** SPECIALIST

James.wiltshire@communigator.co.uk

**How to get the most out of GatorLeads**

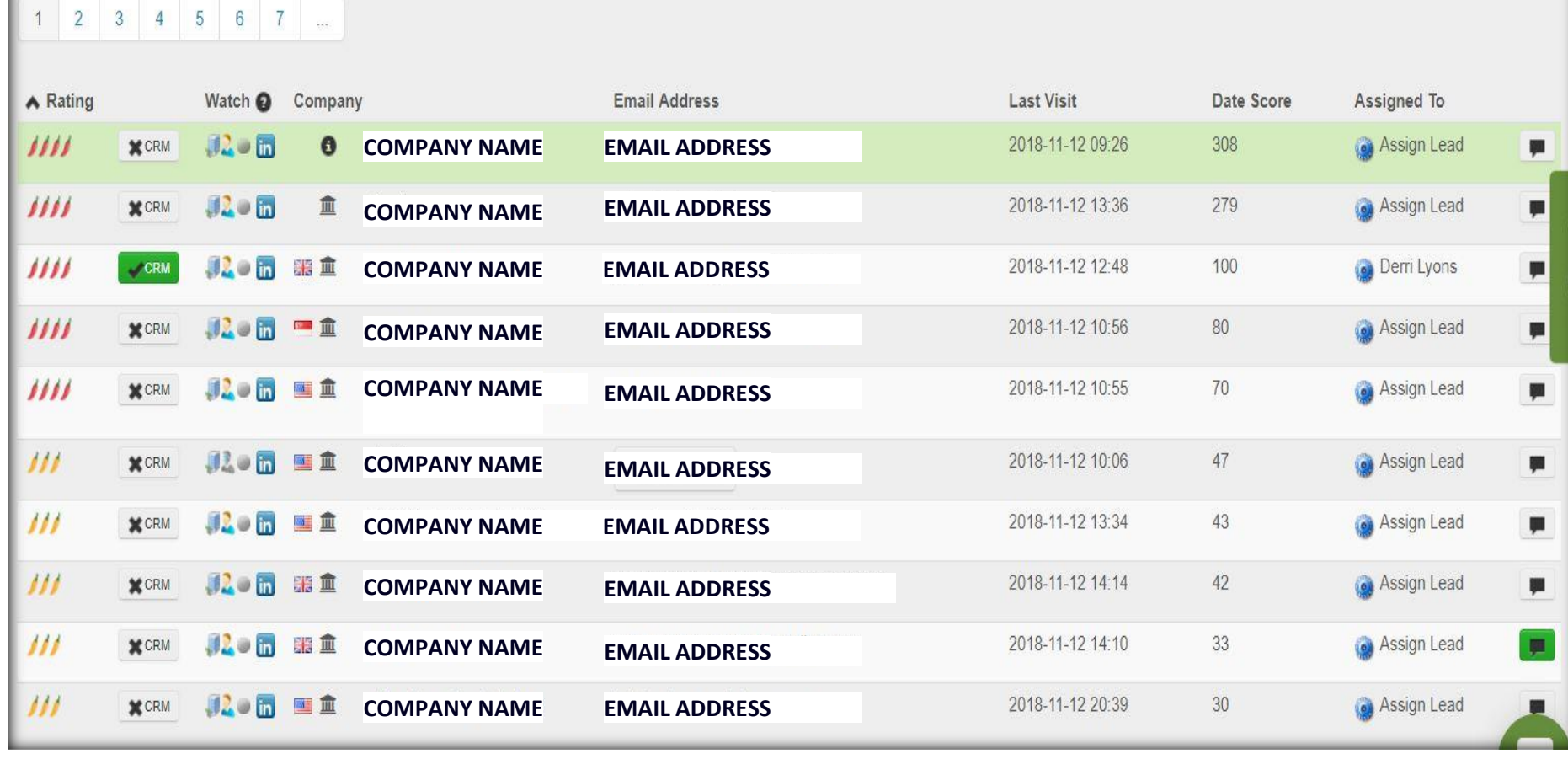

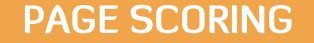

# THE ART OF PAGE SCORING

### **Categorise your pages into Importance to distinguish between Hot and Cold Leads**

**You can also Group your Pages Into Categories to Help filter by Sections such as Products and Services.**

**Once you are able to identify what is Hot and what is not you can decide whether you send Leads down the Marketing route or the Sales route.**

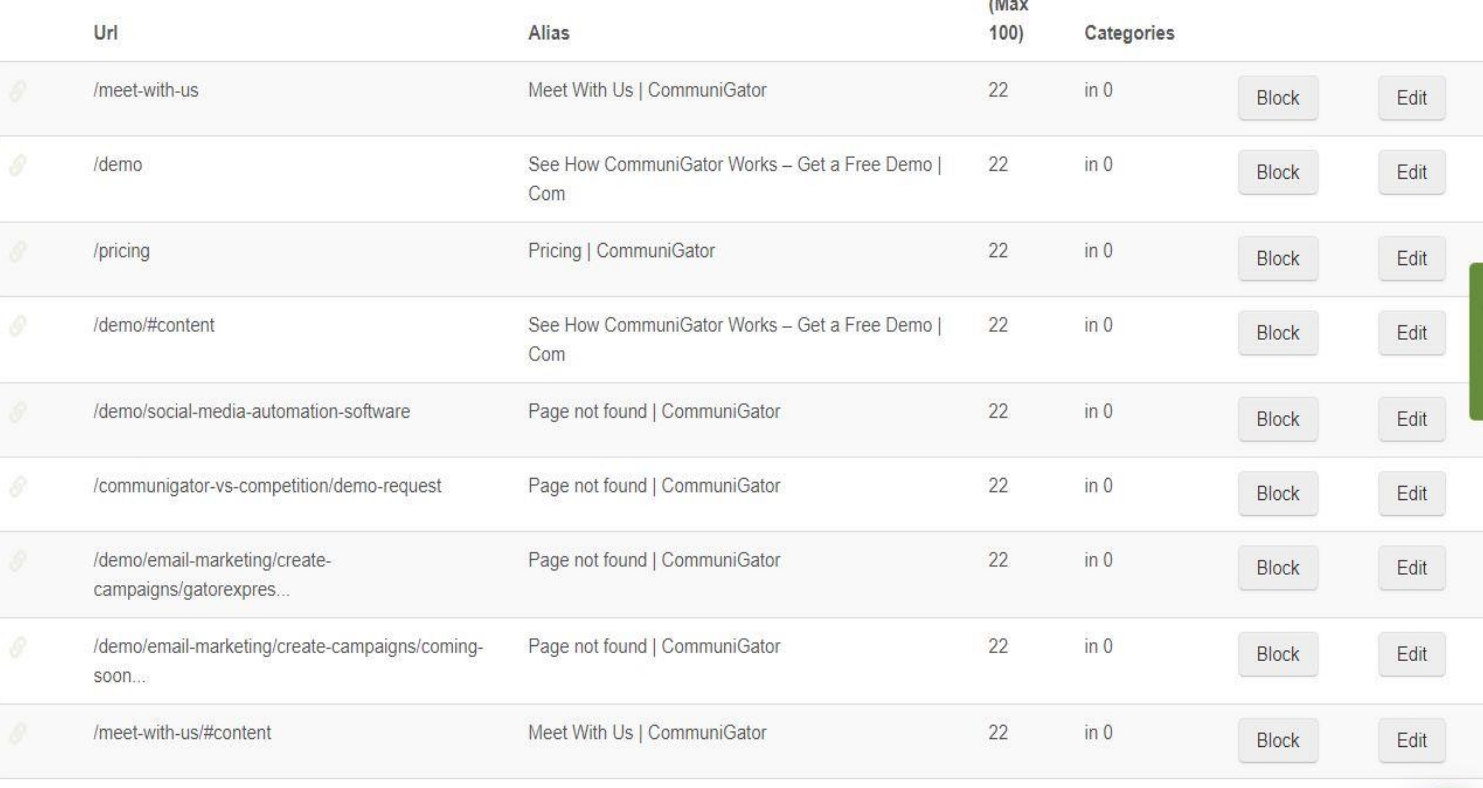

Score

#### **THE MARKETING ROUTE**

# HOW TO TRACK YOUR CAMPAIGNS

Use a URL builder to track campaigns not coming from CommuniGator.

**CommuniGator does this Automatically.** 

CommuniGator

Products **About Us Support & Services** Integrations **Gator Toolkit** 

## **Google Analytics Destination URL Builder**

Using our URL Builder simply fill in the information below, click the Generate Destination URL button, and you're on your way to tracking your advertising return with Google Analytics.

### Step 1: Enter the URL of your website.

Website URL:\*

(e.g. http://www.yoursite.com/productx.html)

### Step 2: Fill in the fields below, then move to Step 3.

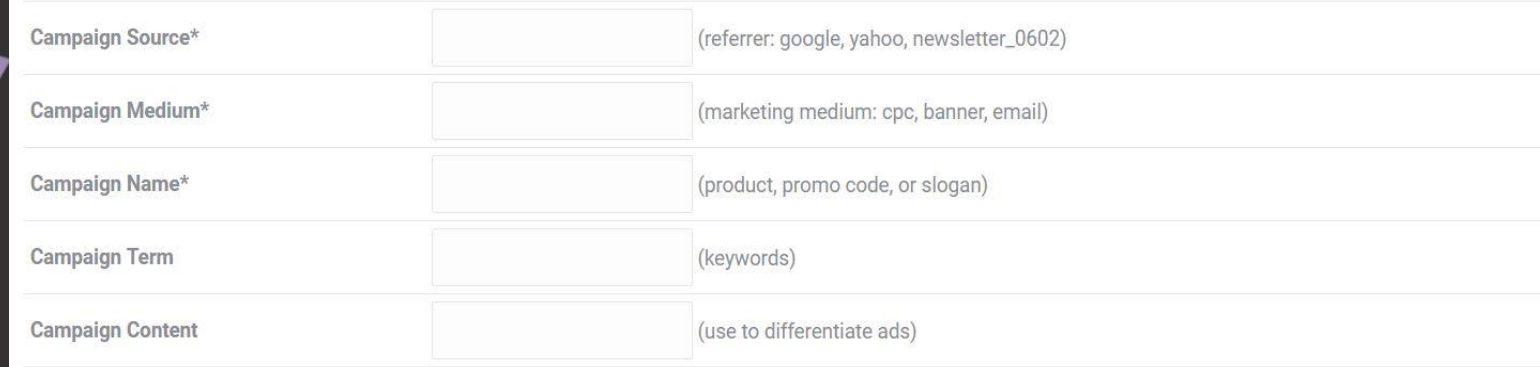

#### **UTM VALUES**

# THEN REPORT ON THEM

**Now you can filter your Leads based on the UTM values of your trackable campaign links.**

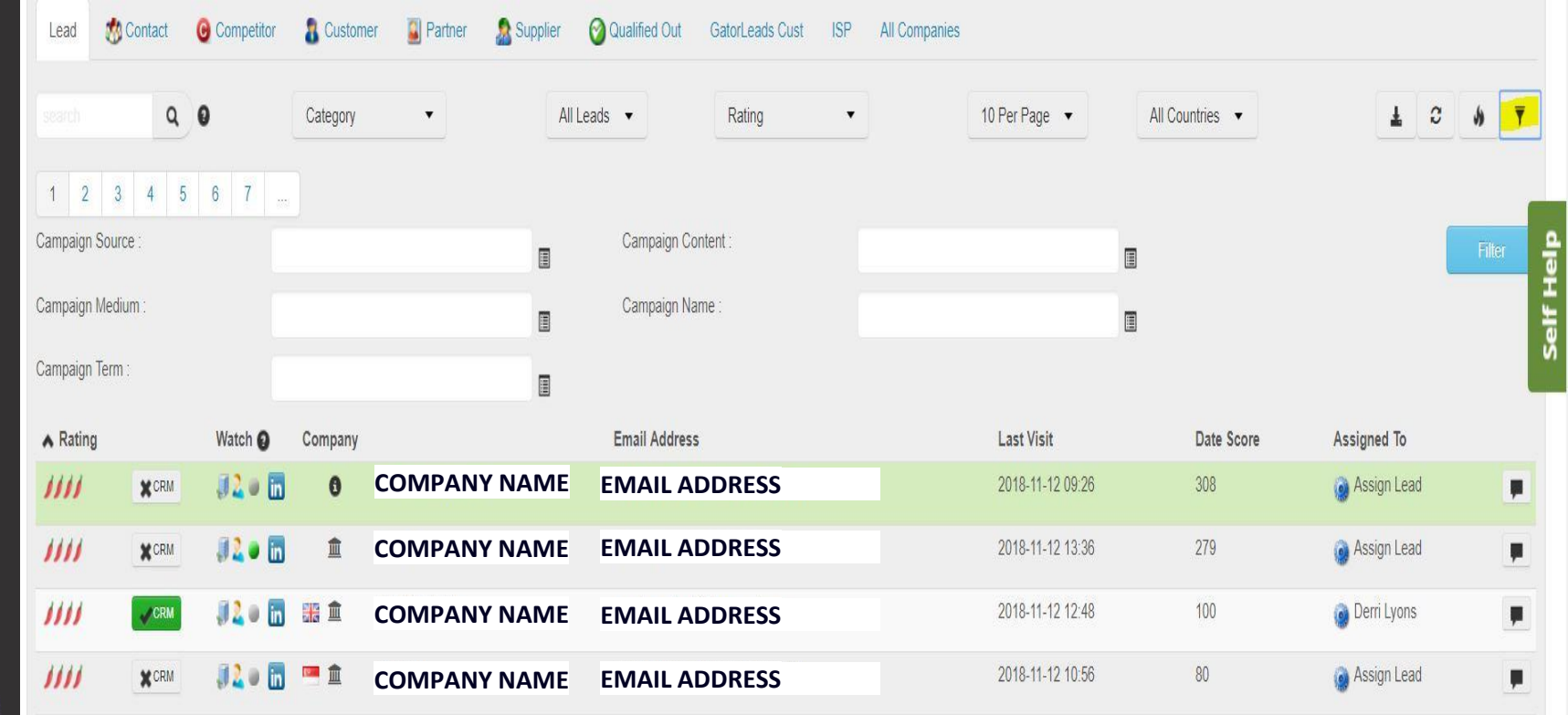

#### **AUTO NURTURE**

# USING ALERTS TO NURTURE

**Alerts allow you to create custom reporting based on certain activity on your website.**

**Even better they allow you to Auto Nurture existing contacts who trigger these alerts into a new campaign series of your choice.**

**This is ideal for taking cold contacts and Nurturing them into Sales ready Leads.**

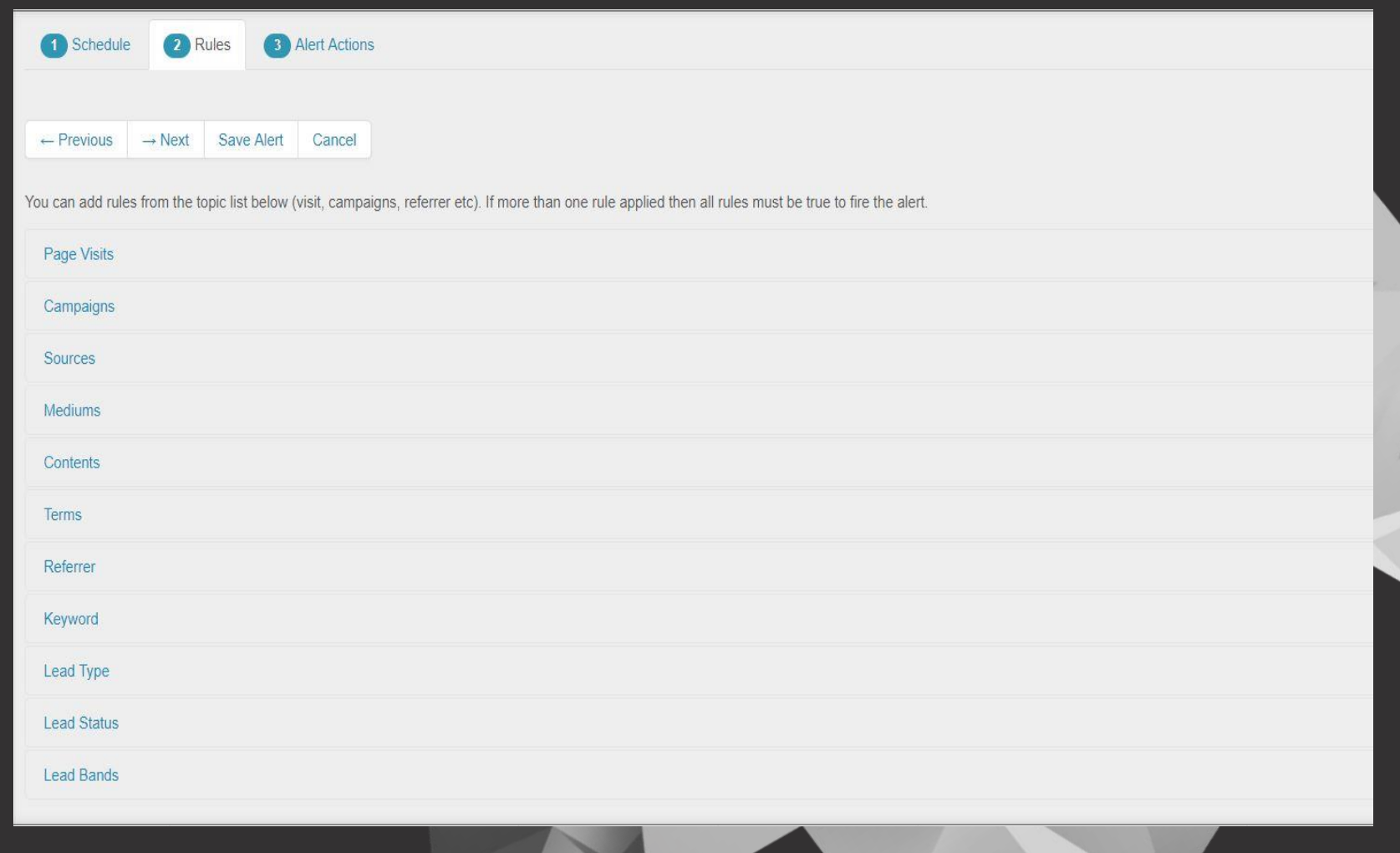

#### **AUTO NURTURE**

EXAMPLES

**Our auto Nurture report allows you to set criteria of business type and job type and automatically purchase email addresses and drop them into a campaign of your choice.**

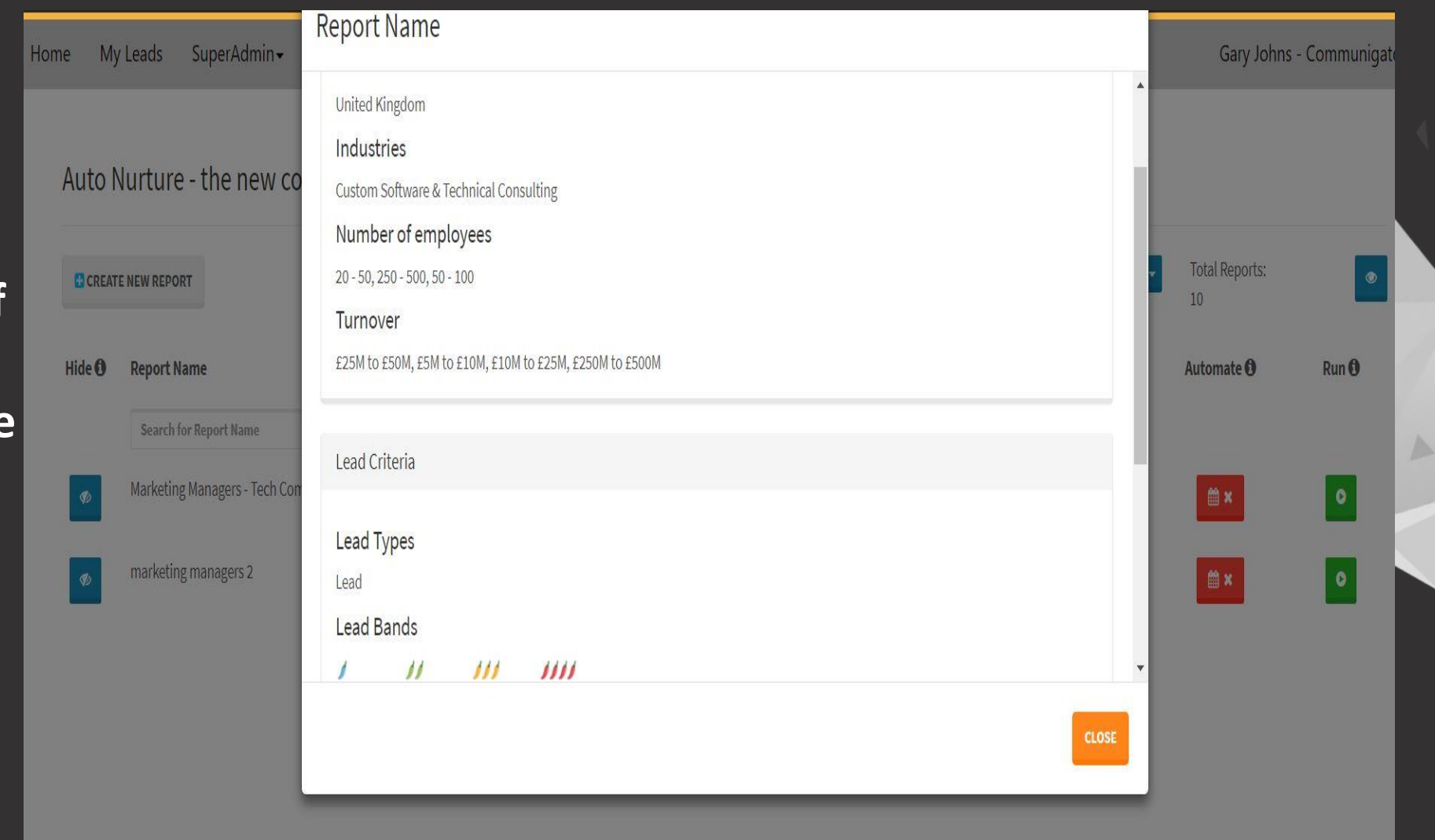

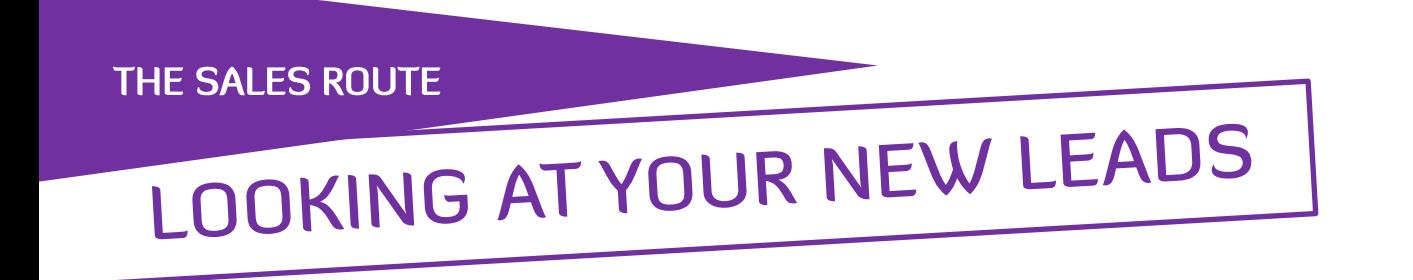

**Always worth focussing on your brand new Leads as these tend to go**  cold quicker than returning visitors.

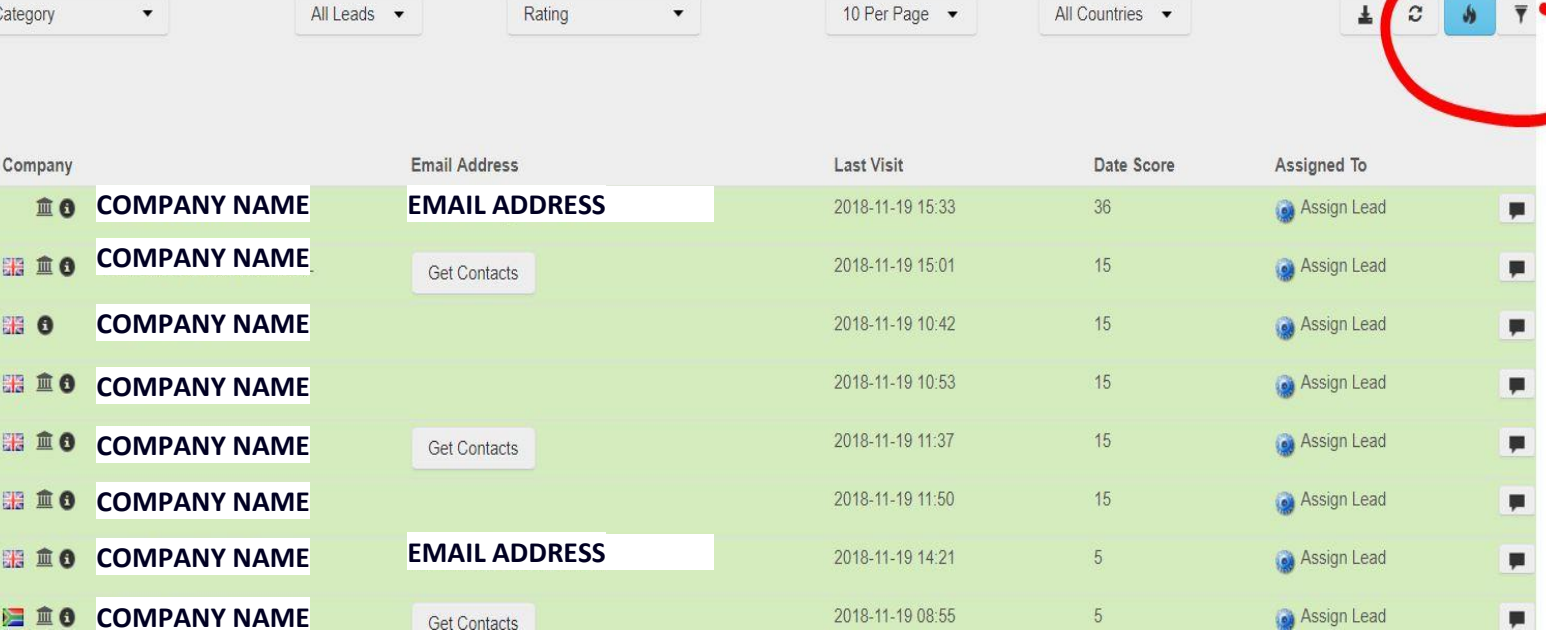

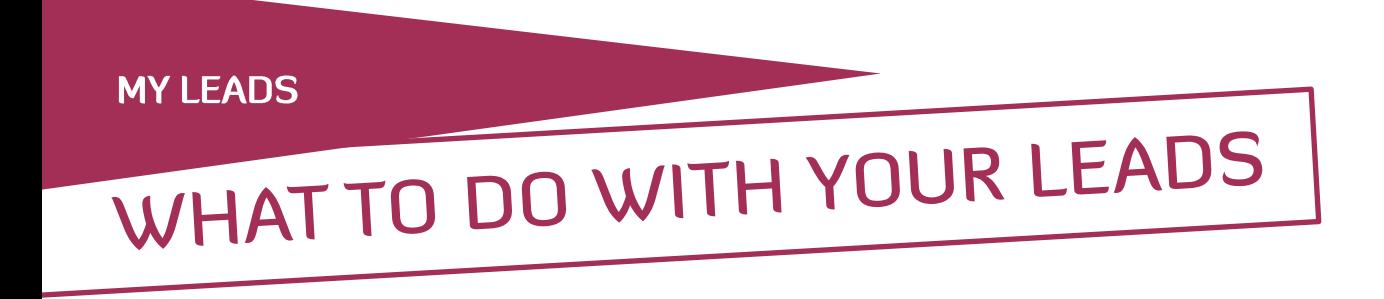

**Delving Into a company Lead Will allow a sales individual To see all the Activity a company has had on your website**

**This will allow you to make a decision into the level of genuine interest as well as the specifics of what a company is interested in.**

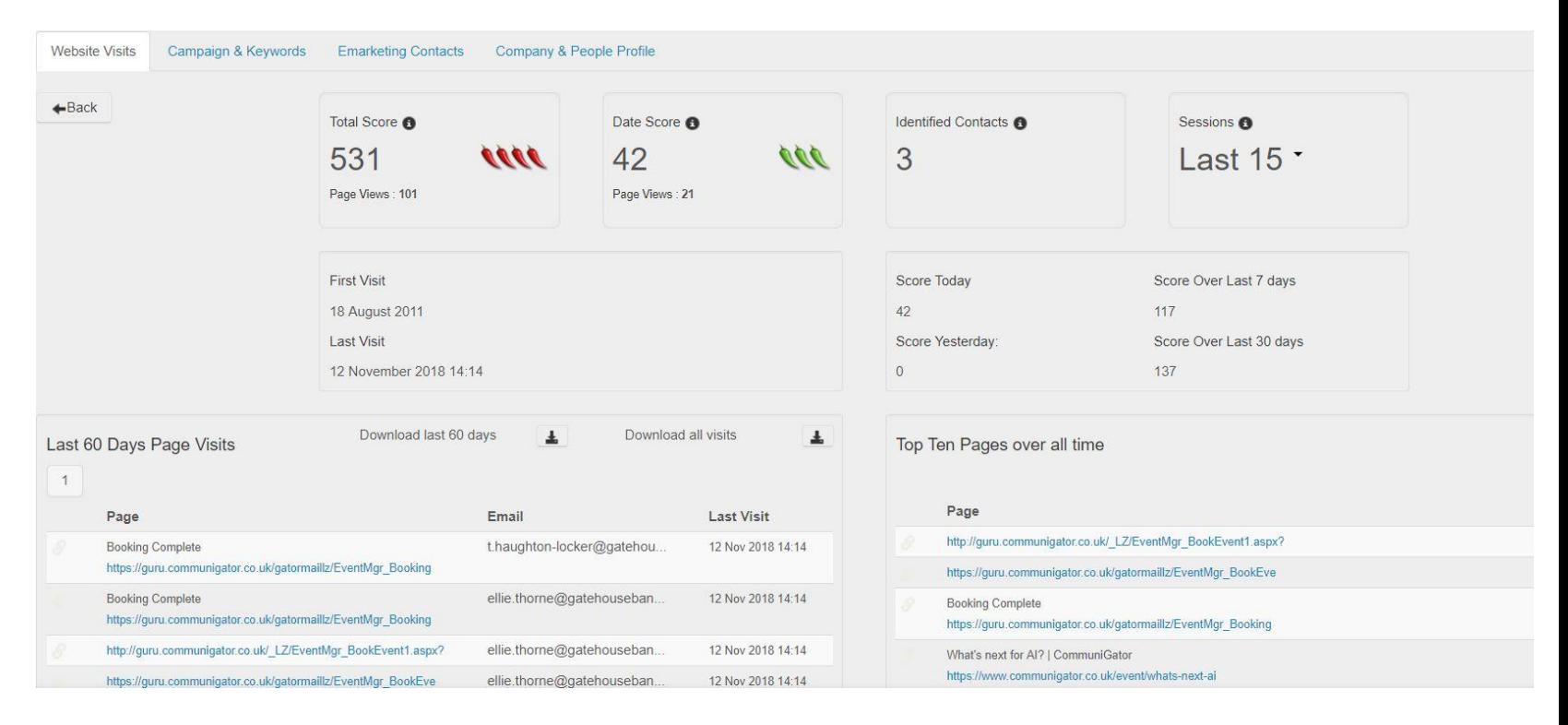

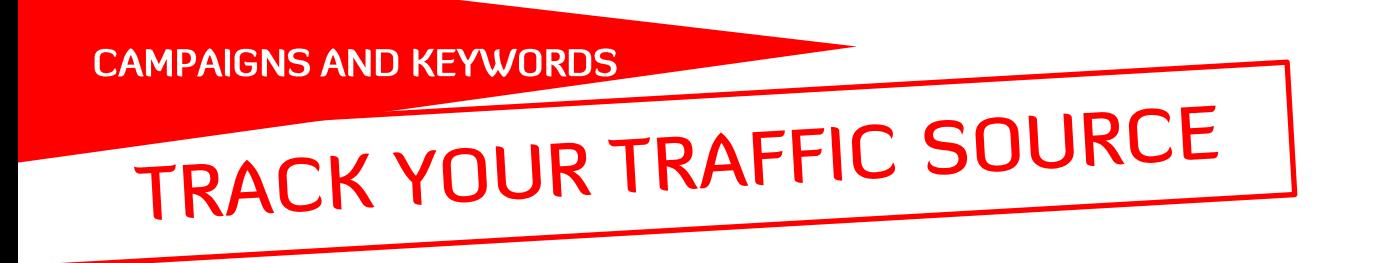

### **Next Step is how the company got to your website.**

**Here you can see the UTM's, Keywords and Referrers that have brought the company to your site.**

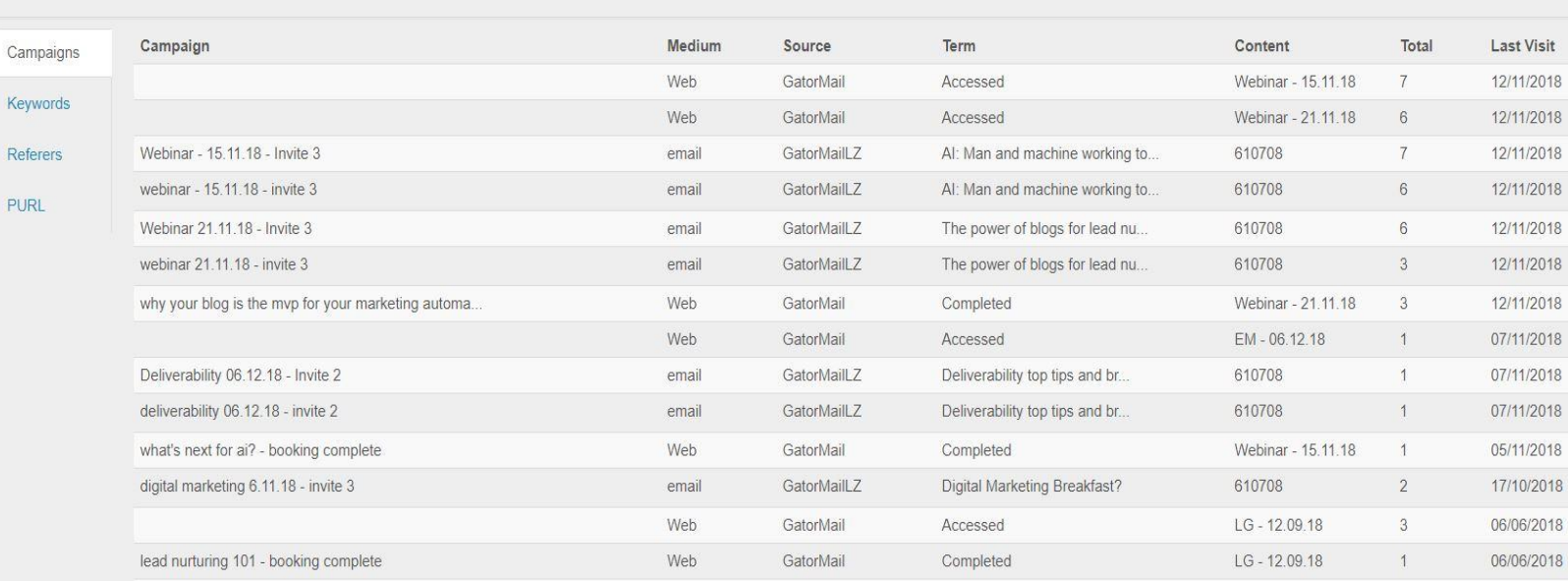

Website Visits Campaign & Keywords Emarketing Contacts Company & People Profile

Re  $P<sub>1</sub>$ 

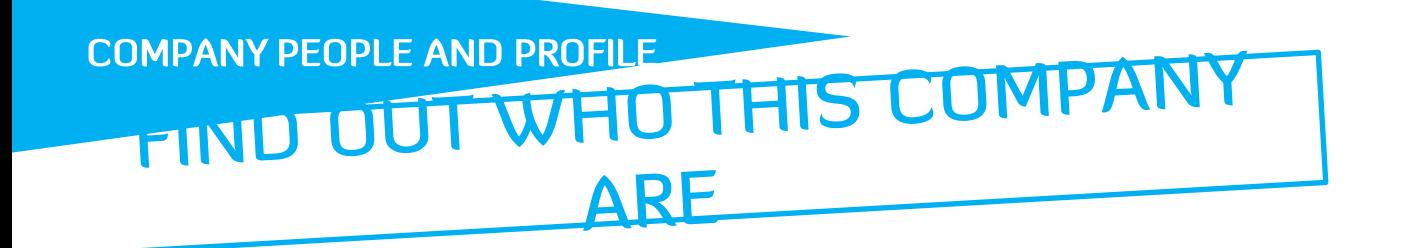

**Now time to find out if this is the right sort of company for you and where about they are.**

**You can also potentially find names of individuals within a company to contact.**

**There is a handy link straight to a companies LinkedIn account in the top corner, quick way for more contacts.**

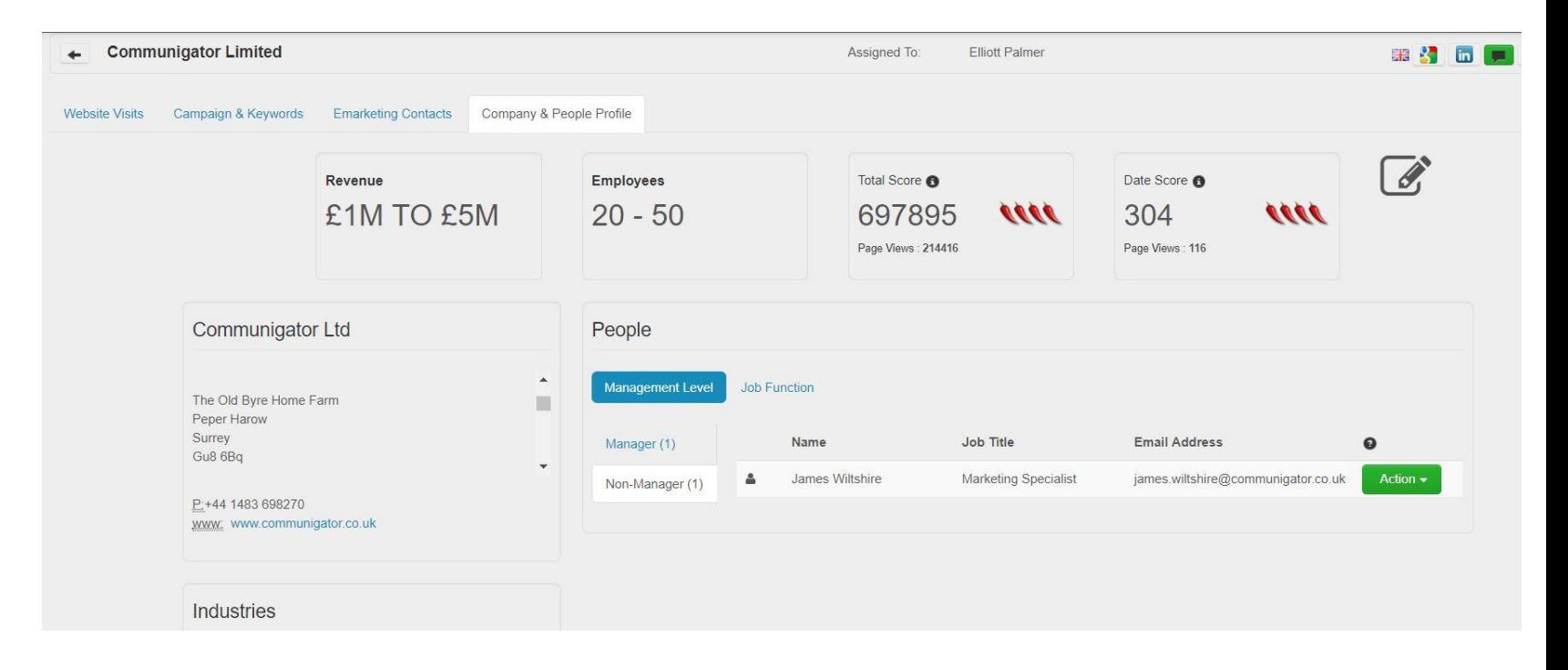

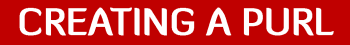

A personal UR outlook style e As a unique a Use the form

Ca

Ale

## WHAT TO DO NOW

### **Create a PURL link to allow you to track an individual email and cookie a contact.**

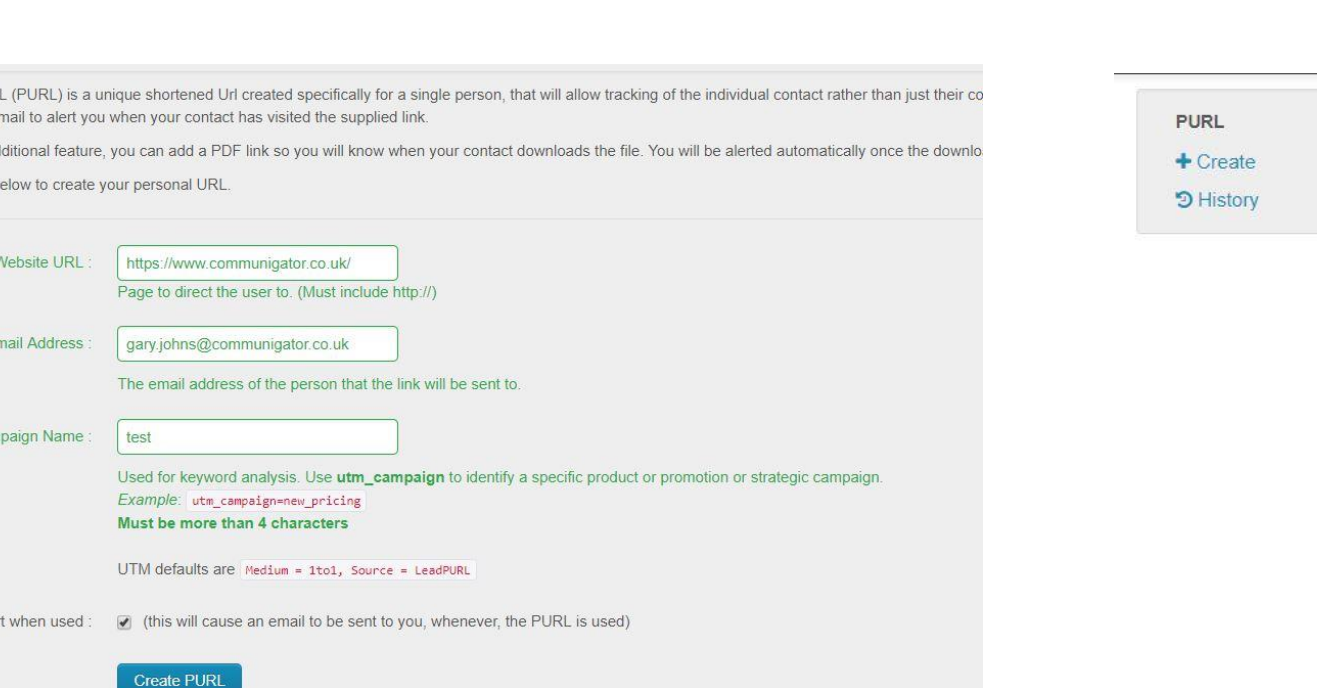

## **This link Hyperlinked in an email will allow you to find individual that have an interest.**

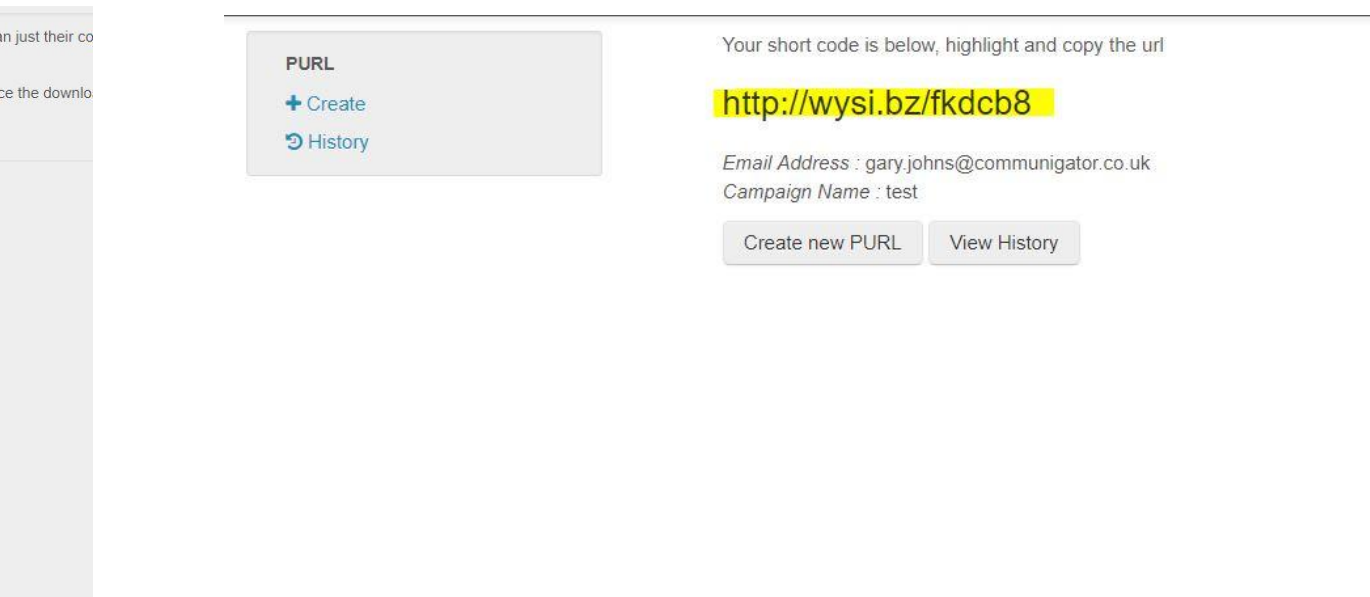

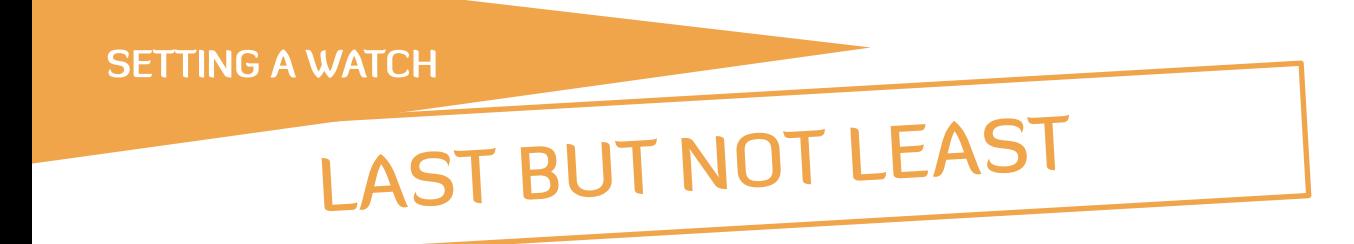

**By clicking on the 'Watch' button you can be notified when that company returns in the future**

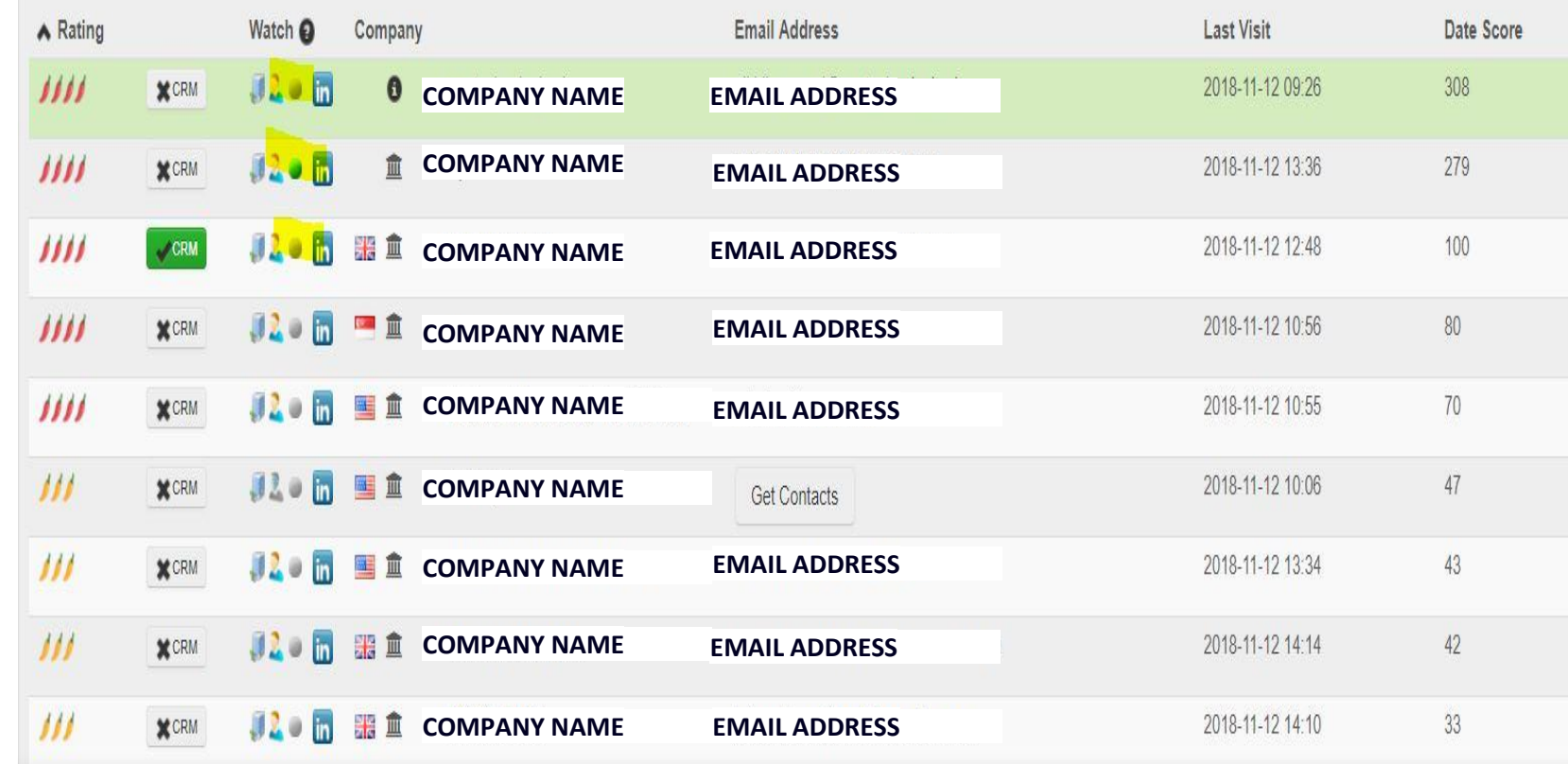

# **THANK YOU!**

## Ask me what I can do for you

[james.wiltshire@communigator.co.uk](mailto:paul.magee@communigator.co.uk)

CommuniGator.co.uk